# Microsoft® First Look Clinic

40336A Windows<sup>®</sup> 10 For IT Professionals

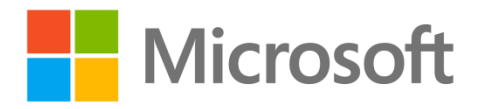

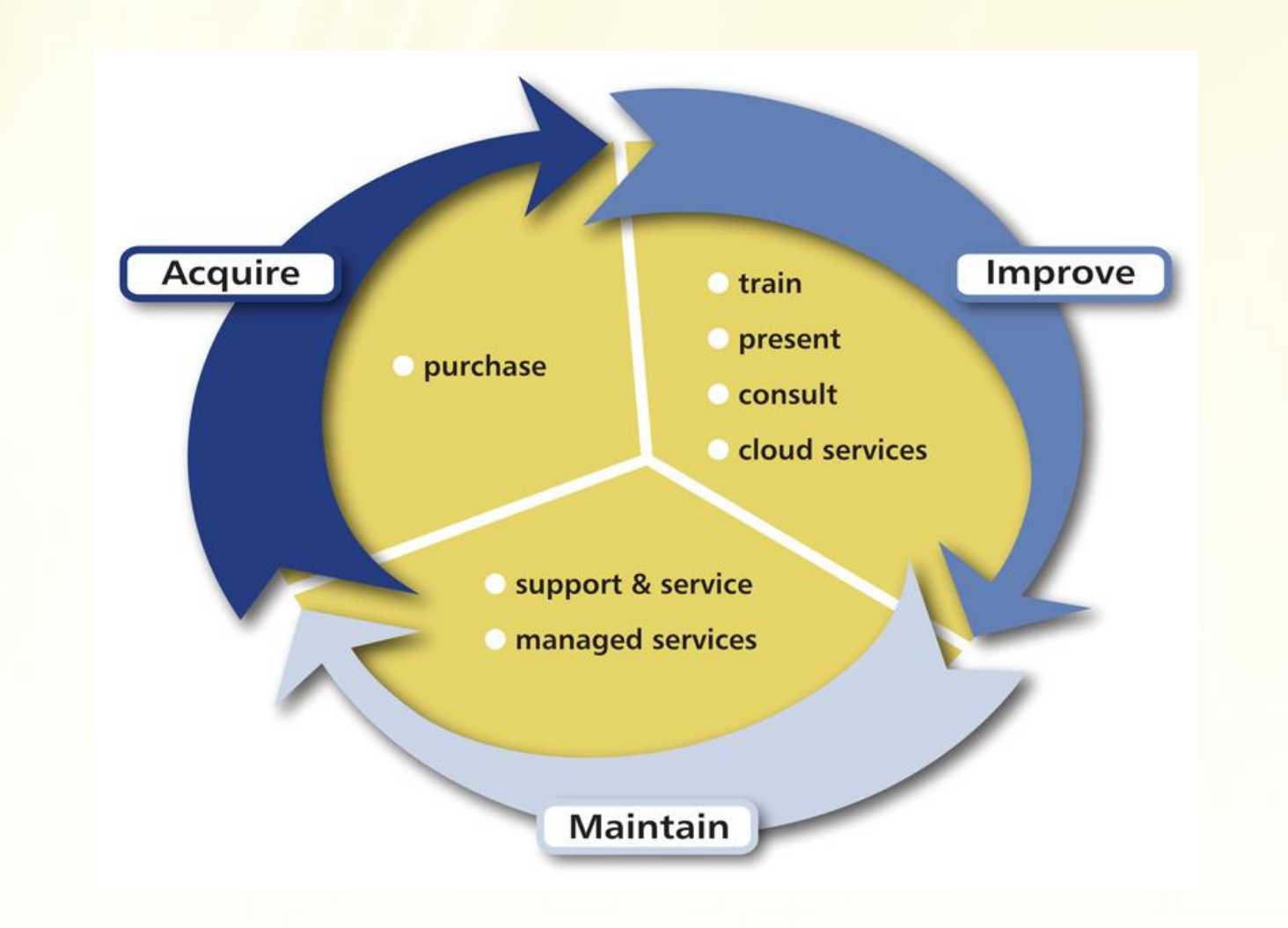

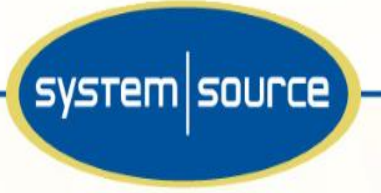

the one source for IT & AV

## System Source & Microsoft:

- **Microsoft Certified Partner…since 1980's**
	- **Silver – Learning Solutions** 
		- Train 6,000 students/year
		- Our Instructors rate 20% higher than Microsoft National Average Customer Satisfaction Scores.
	- **Silver – Infrastructure**
- **1,000's of Microsoft implementations**
	- **Small Business to Enterprise**
	- **Non-profit**
	- **Education**

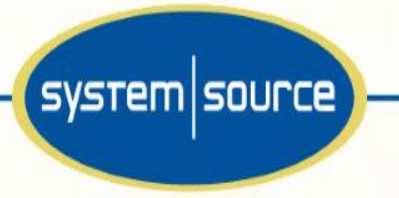

## **System Source & Microsoft:**

- **Microsoft Competencies:**  $\bullet$ 
	- Server Platform
		- Microsoft Server 2012
	- Management & Virtualization
		- Microsoft Cloud Solutions, Microsoft Private Cloud, System Center, Windows Server
	- Messaging
		- Exchange Server, Exchange Online, Forefront Online for Exchange, Forefront Protection 2010 for Exchange Server

the one source for IT & AV

- Hosting
	- Exchange Server, SQL Server, Microsoft Server
- Devices & Deployment
	- Windows 8, Office
- Small Business
	- Office 365, Windows 8
- Mid Market Solutions Provider
	- . Microsoft Cloud Solutions, Office 365, Office, Windows Server 2012, Windows 8

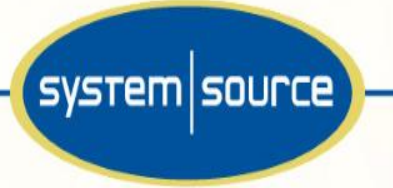

## About This Clinic

This First Look Clinic introduces IT Professionals to the new features and capabilities of Windows 10, using the *Enterprise Edition* of Windows 10.

It also covers the key Windows 10 ecosystems of Identity Management, cloud services like Azure Active Directory (AAD), deployment/management tools, and the new User Interface.

**No topic is covered in depth**, but you will finish the clinic with an understanding of the new features and capabilities of Windows 10 and related services and administration tools.

# Clinic Outline

- Module 1: Overview of Windows 10
- Module 2: Deployment and Management of Windows 10
- Module 3: Security Features of Windows 10

# Module 1

Overview of Windows 10

## Module Overview

- Introduction to Windows 10
- Implementing Windows 10

## Topic 1 of 2: Introduction to Windows 10

- Overview of Windows 10 Features that Increase Business Productivity
- New Features of Windows 10
- Windows 10 Features not Available with the Initial Release
- Hands-on Demo: Exploring the new User Interface (UI) of Windows 10

## Overview of New Windows 10 Features that **Increase Business Productivity**

# **Windows 10 investments for business**

#### Protection against modern security threats

#### Hardware based security for better malware protection.

Secure boot Virtual Secure Mode

#### Secure corporate identity to protect against modern threats.

Microsoft Passport Biometrics

#### Protect your corporate data, wherever the data is.

Enterprise data protection (mobile and desktop, with Universal Office and Office for desktop support)

Eliminate malware on your devices. Device Guard

#### More secure per-app connection for mobile workers. Secure Remote Connection

### Managed for continuous innovation

#### **Choose management solutions** that work best for you.

Mobile Device Management Group Policy

#### **End of wipe and replace** deployment.

Dynamic provisioning In-place upgrade

#### Power your business with **Universal Apps.**

Private catalog Azure AD Join (desktop and phone) **Business Store** 

#### Keep your devices secure and up to date with latest technology.

Delivering Windows as a service

#### Be more productive

#### A familiar user experience that adapts to your device.

Start menu Continuum.

#### Apps that can run on any Windows device. Universal Apps for Windows

#### The best productivity experience across all Windows devices. Office for Windows

#### Modernize your web experience, stay compatible.

Project "Spartan" Internet Explorer 11

#### Innovative devices for your business

#### **Latest Windows innovations on** your existing PC fleet.

Great mouse & keyboard support Hardware compatibility Granular UX Control.

#### Choose from the range of innovative Windows devices.

2-in-1 devices Surface Lumia

#### Redefine productivity with revolutionary Windows devices. Surface Hub

HoloLense

## Overview of New Features

- 
- 
- *Quick Access* tools menu Edge and IE 11
- Snap windows to quadrants Cortana virtual assistant
- 
- 
- 
- Start menu Universal apps / resizable windows
- Virtual desktops Continuum for tablets
	-
	-
- InstantGo Credential Guard / VSM
- Device Guard Microsoft Passport
- Windows Hello  **Data Leakage Prevention**

# Windows 10: the next chapter

One ecosystem for the future

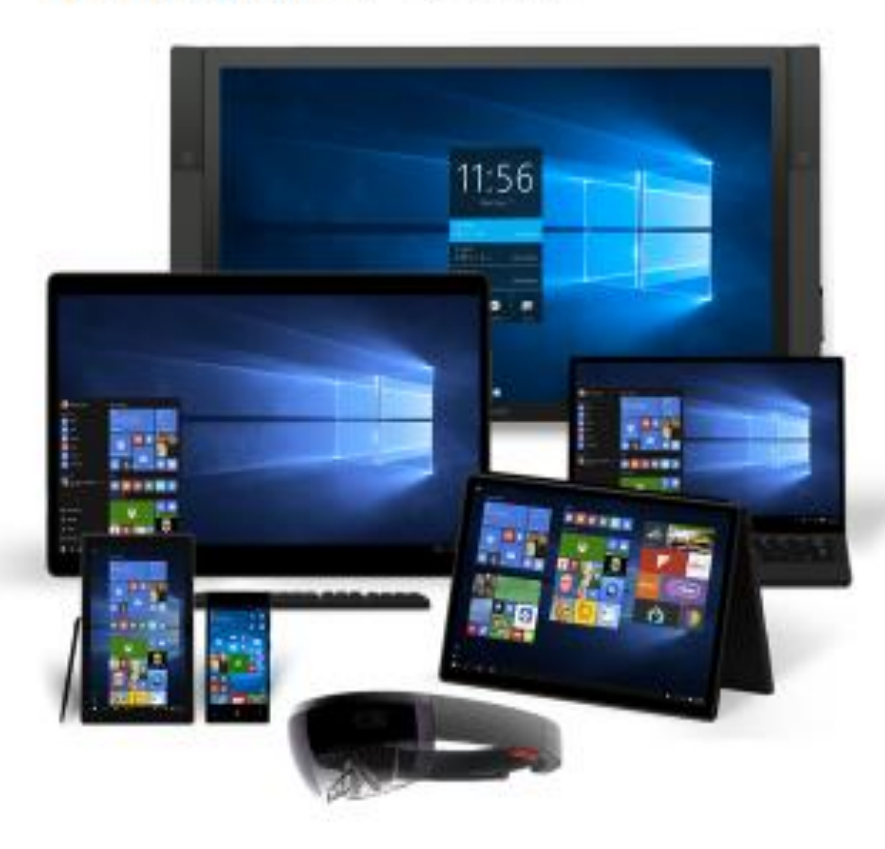

## One operating system

One Windows core for all devices User experience tailored for each device

## One developer platform

Universal apps run on every Windows 10 device

## One store

Global distribution with local monetization Reaching over one billion devices

# Windows as a service

Delivering innovation on your terms

## ...and it's still Windows... Your existing code still works

# **Management Choices**

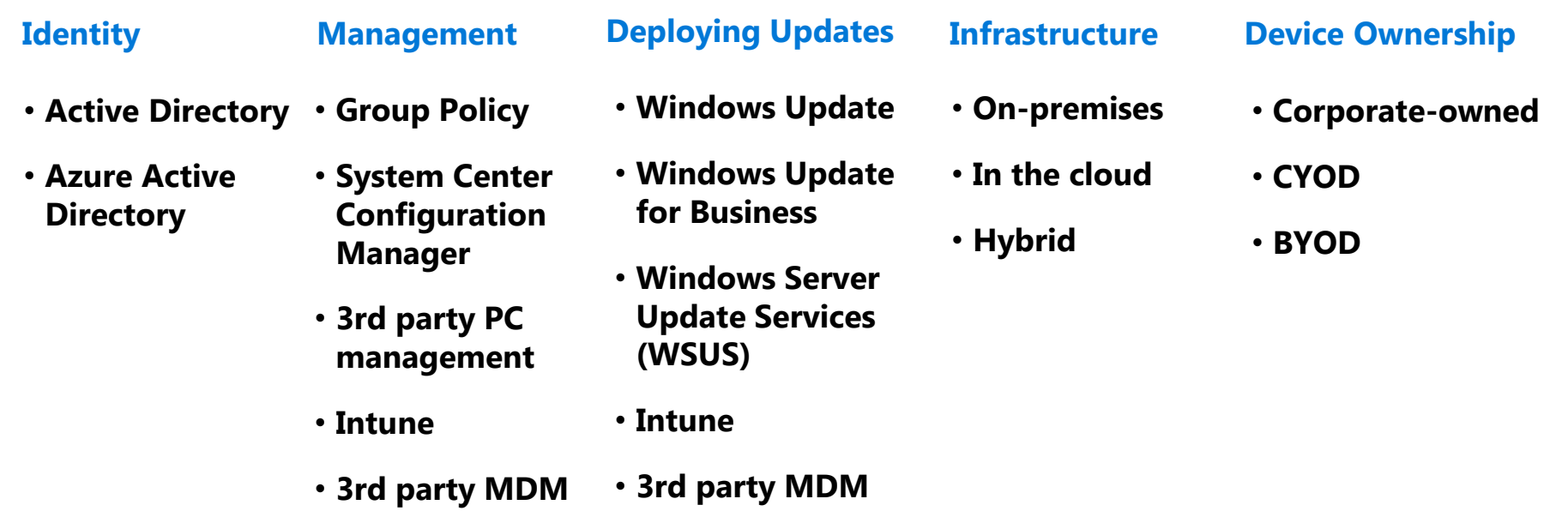

**Organizations may mix and match, depending on their specific scenario**

## Security Enhancements

# Leverage Enterprise-grade security Windows 7

## Windows 10

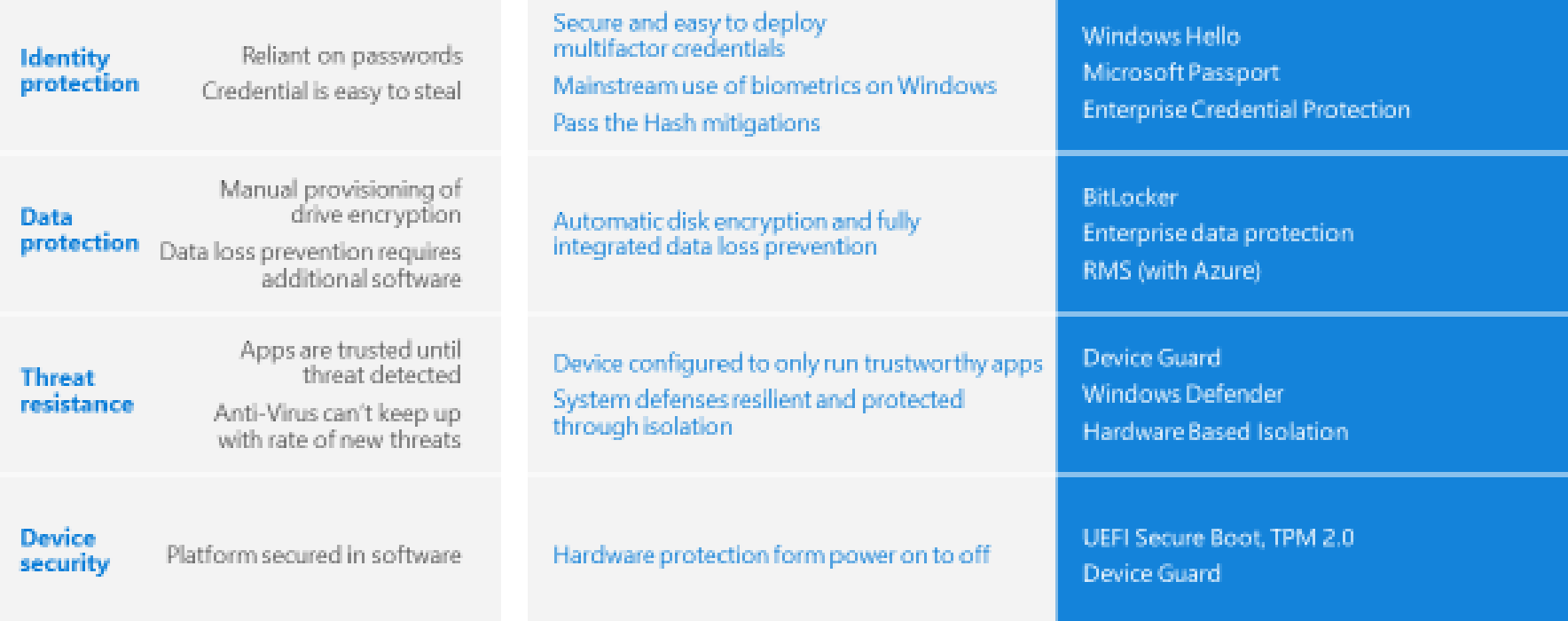

## Windows 10 Features made available after the initial release

The following features of Windows 10 were made available after its initial release using a new concept called *Windows as a Service (more on this later)*:

- Microsoft Passport integration with on premises Active Directory
- Data Leakage Prevention (DLP)
- Windows Store for Business

## Demonstration: Exploring the new User Interface (UI) of Windows 10

In this hands-on demo, we will:

- Learn the key features of the new Windows 10 UI
- Use the new Start Screen and Menu
- How to configure and use Cortana
- Use Action Center functionality
- Use IE 11 and the new Edge Browser
- How to use Task View and multiple desktops
- Enhanced SNAP Feature

# Topic 2 of 2: Implementing Windows 10

- Windows 10 Desktop and Tablet Editions
- Windows 10 Hardware Requirements

## **Windows 10 Desktop and Tablet Editions**

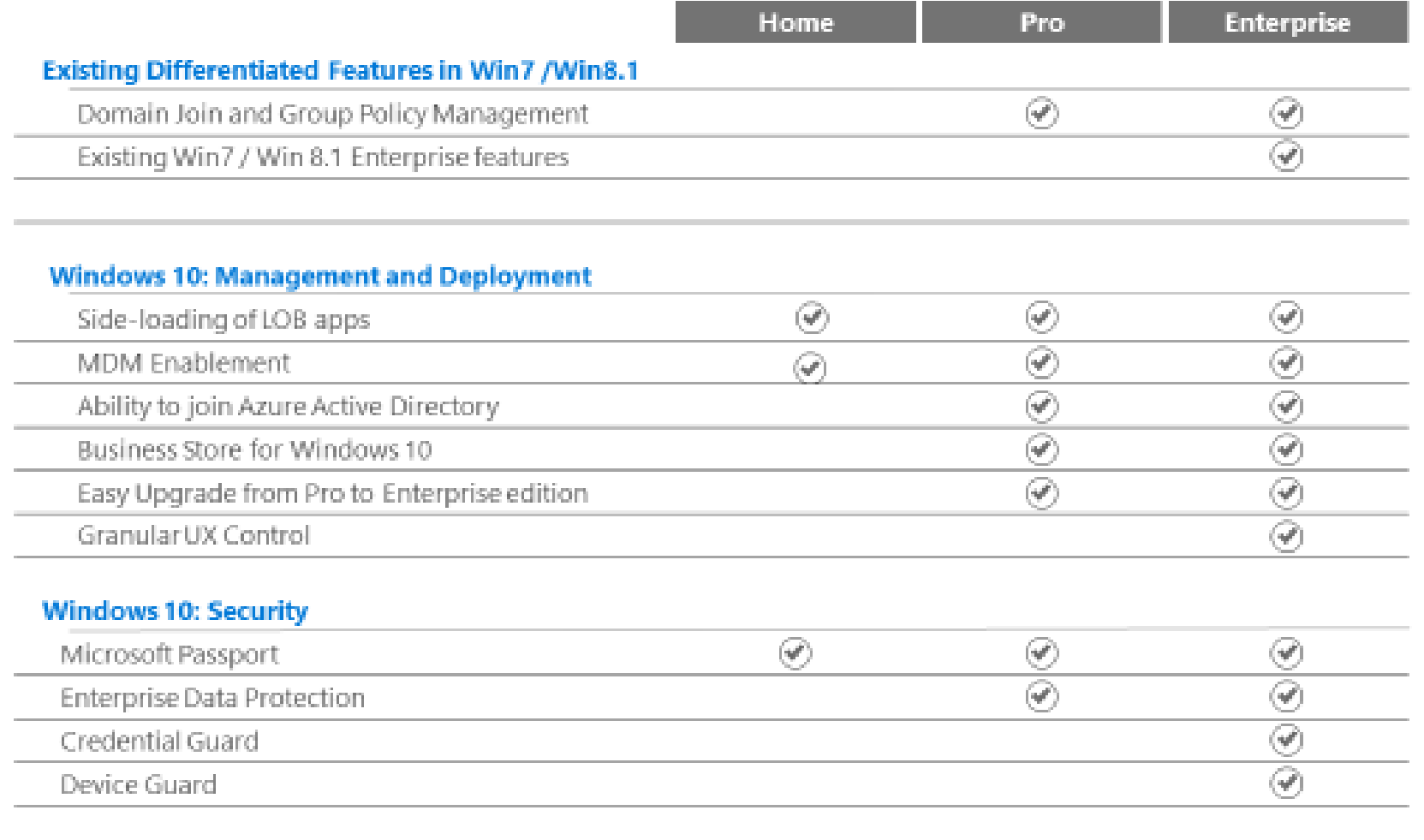

۴

 $\widehat{(\mathscr{A})}$ 

⊛

#### Windows 10: Windows as a Service, Support & Entitlements

Windows Update for Business & Current Branch for Business

## Windows 10 Hardware Requirements

### **Windows 10 minimum Hardware requirements (Desktop editions):**

- Processor: 1 GHz or faster
- RAM: 1 GB (32-bit) or 2 GB (64-bit)
- Free hard disk space: 16 GB
- Graphics card: Microsoft DirectX 9 graphics device with WDDM driver
- Some features have additional requirements:
	- **For Full BitLocker support:** Trusted Platform Module (TPM) 1.2 or newer
	- **For Secure Boot**: Unified Extensible Firmware Interface (UEFI)-based BIOS
	- **For Client Hyper-V:** SLAT, Processor-assisted virtualization
	- **For Credential Guard**: Secure boot and Hyper-V enabled, TPM 1.2 or newe
	- **For Windows Hello facial recognition**: *Intel RealSense-supported camera*

## Windows 10 Requirements for Mobile Hardware

## **Windows 10 requirements for (Mobile editions):**

- Minimum 3 inch screen
- Memory: 512 MB for 32-bit OS
- Storage Space: 4GB
- Graphics: DirectX 9 with the following RAM requirements based on resolution:
- 512MB of RAM for:
	- *Full Wide VGA (FGVGA) (854x480 pixels)*
	- *Wide VGA (WVGA) (800x480 pixels)*
- 1GB of RAM for:
	- *Wide Super VGA (WSVGA) (1024x600 pixels)*
	- *HD (1280x720 pixels)*
	- *Wide XGA (WXGA) (1366x768 pixels)*
	- *Quarter High Definition (qHD) (960x540 pixels)*
- 2GB of RAM for:
	- *Full-HD (1920x1080 pixels)*

## Systems Support for Windows Hello

## **Windows Hello Features and Requirements:**

- 1. Facial Feature Recognition
	- *Intel RealSense* Device must be present:
		- Lenovo Yoga 15
		- Dell Inspiron 15
		- HP Envy 15
		- Intel RealSense Dev Kit
- 2. Fingerprint Recognition
	- Most Windows 8/8.1 certified fingerprint devices will work

## Module Review

• Review Question(s)

# Module 2

Deployment and Management of Windows 10

## Module Overview

- Deployment of Windows 10
- Provisioning for Windows 10
- Managing Windows 10
- Supporting Windows 10

# Topic 1 of 4: Deployment of Windows 10

- Deployment Options
- In-Place Upgrade
- Reasons Why You Should Use an In-Place Upgrade

# **Deployment Options**

# **Deployment Choices**

## Wipe-and-Load

#### **Traditional process**

- Capture data and settings
- Deploy (custom) OS image
- Inject drivers
- Install apps
- Restore data and settings

### Still an option for all scenarios

## In-Place

#### Let Windows do the work

- · Preserve all data, settings, apps, drivers
- Install (standard) OS image ٠
- Restore everything ģ.

Recommended for existing devices (Windows 7/8/8.1)

## **Provisioning**

### **Configure new devices**

- Transform into an Enterprise ۰ device
- · Remove extra items, add organizational apps and config

New capability for new devices

## In-Place Upgrade

# In-Place Upgrade

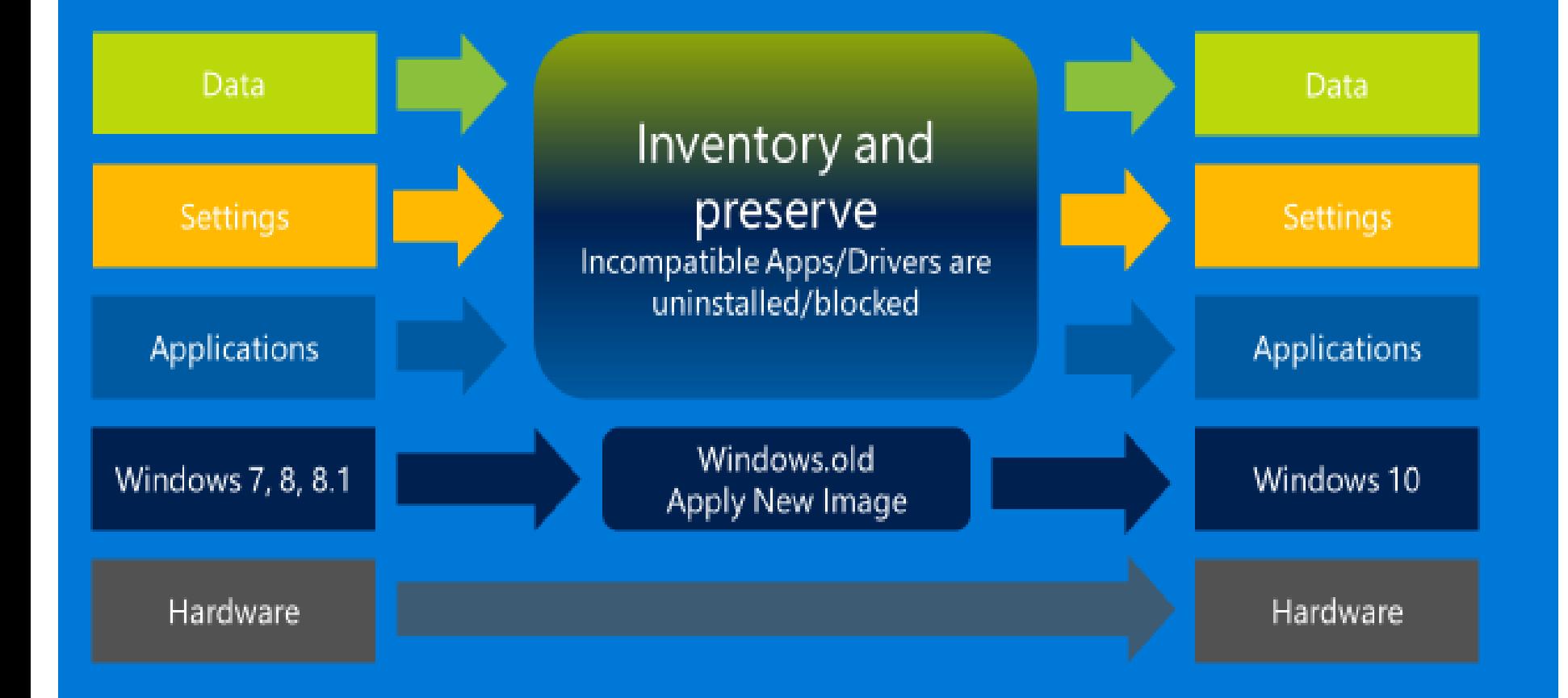

# Reasons Why You Should Use an In-Place Upgrade

- Microsoft now recommends that you consider In-Place upgrades to Windows 10 if:
	- Systems meet the hardware requirements of Windows 10
	- Systems are currently running Windows 7, 8 or 8.1
	- Apps have been tested and are compatible with Windows 10

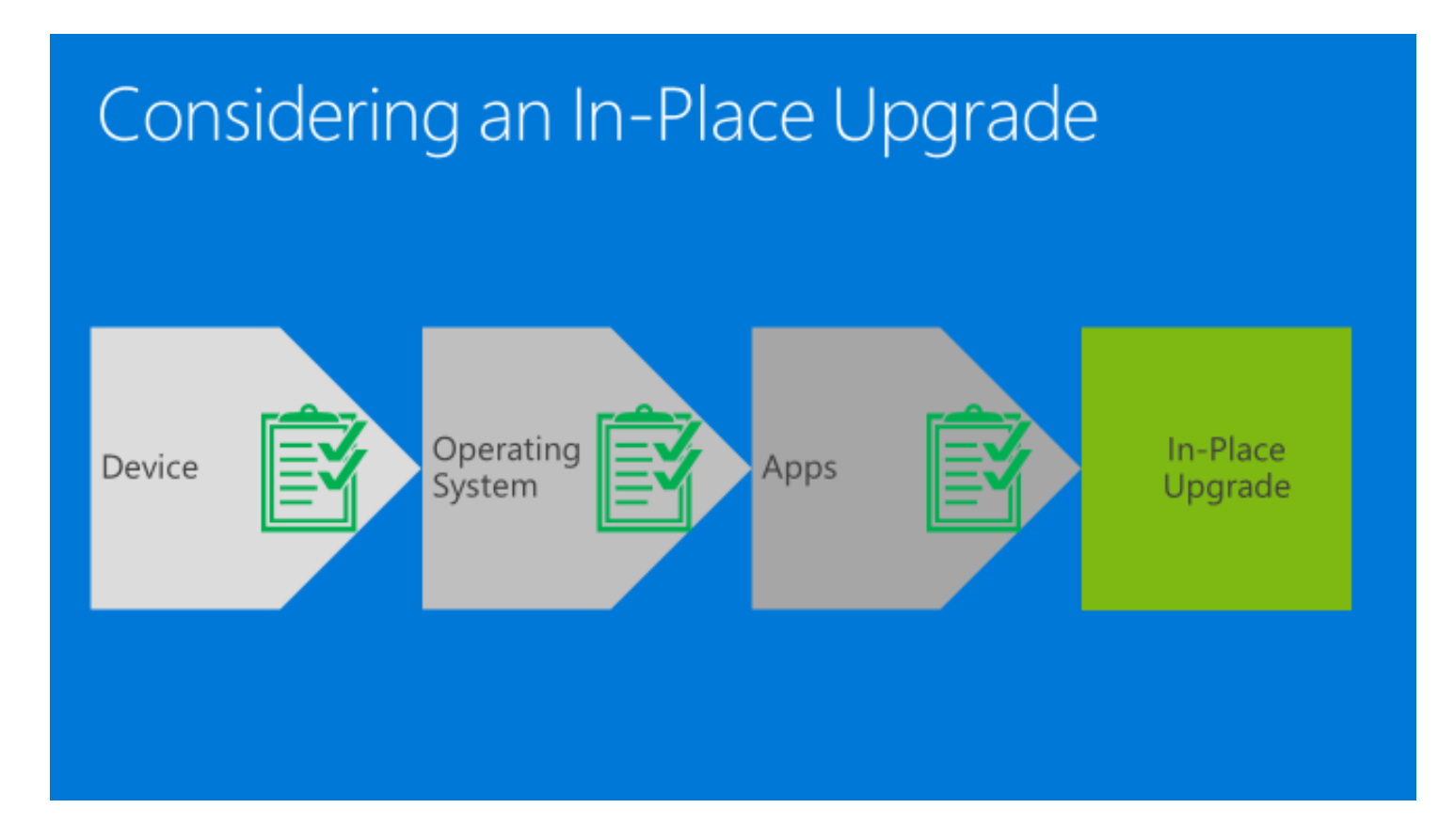

## When to use Wipe and Load

# Considering a Wipe & Load

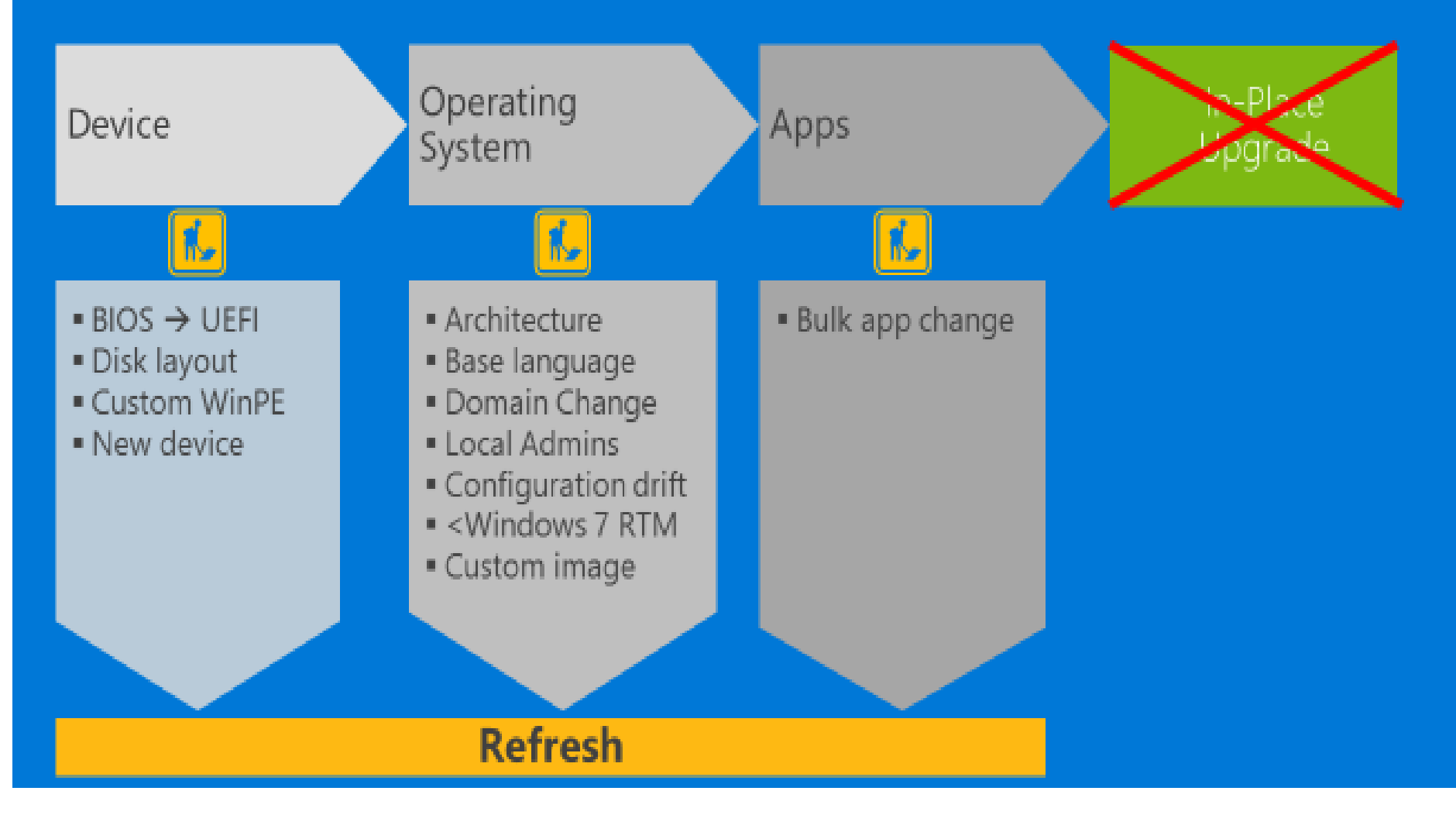

## Topic 2 of 4: Provisioning for Windows 10

• Windows 10 Provisioning

# Windows 10 Provisioning

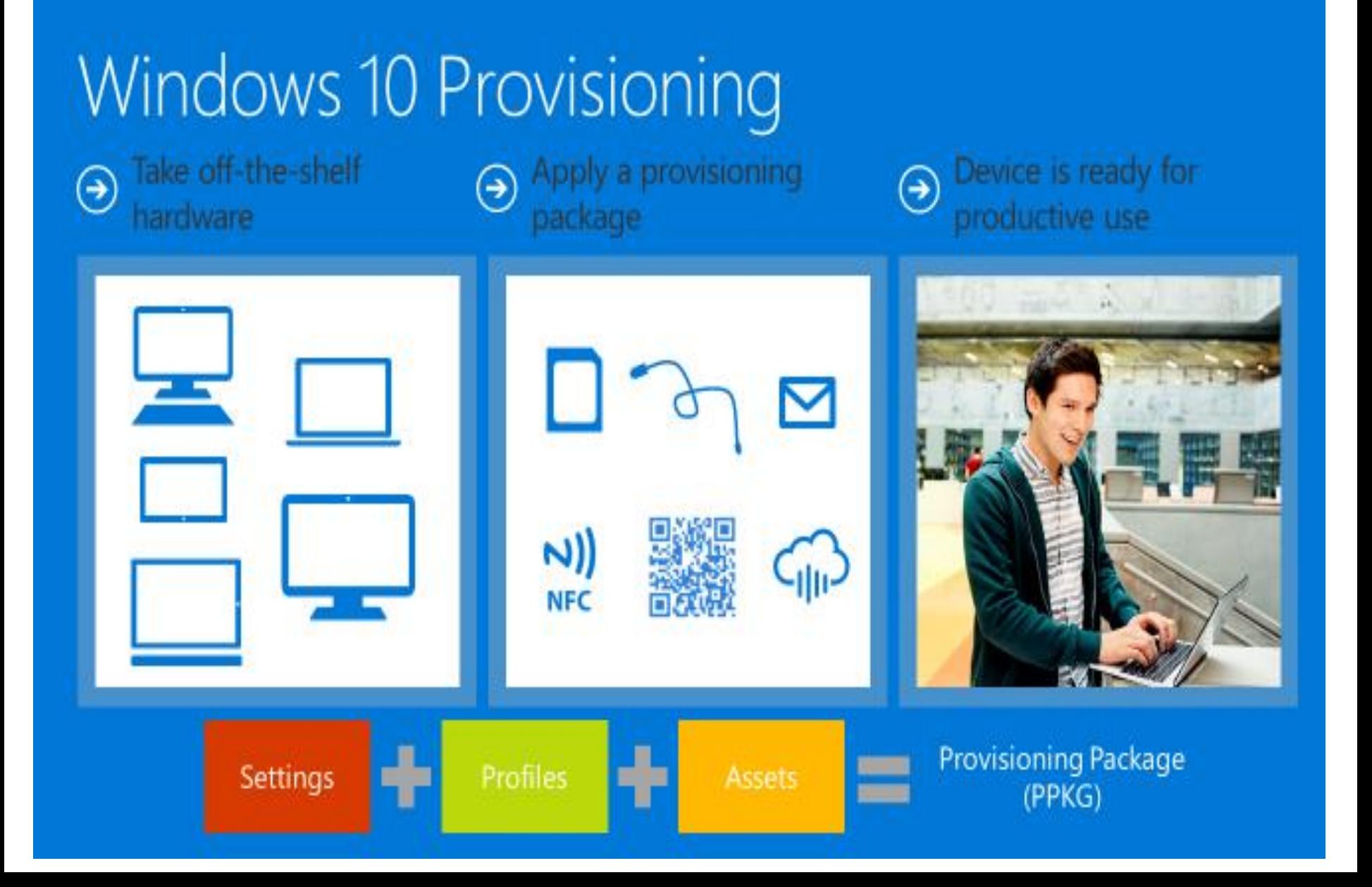

## When to use Provisioning

# When to use Provisioning?

- Configure a device in deployments without MDM
- Automate enrollment into MDM, Domain or Azure Active Directory 2.
- Ensure compliance and security BEFORE the device is enrolled 3.

## Windows 10 Deployment Scenarios (19 minute video)

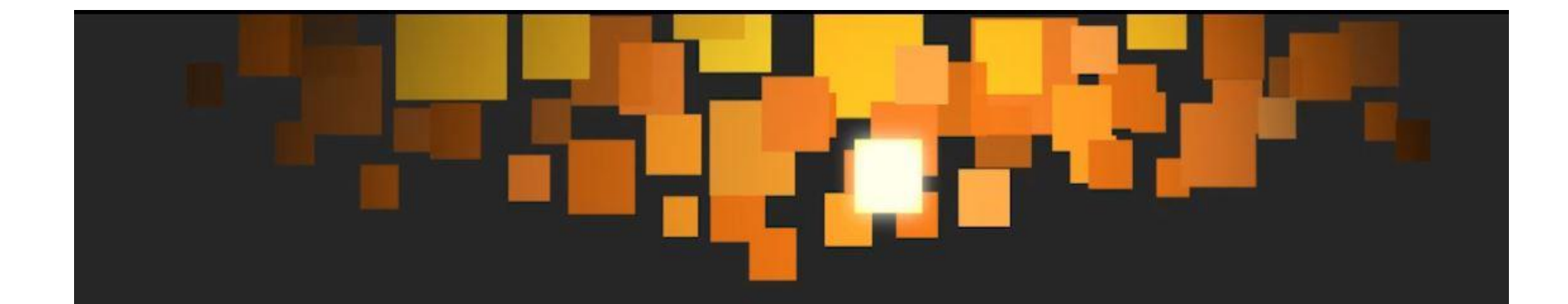

## What's New in Windows 10 Deployment?

# Topic 3 of 4: Managing Windows 10

- Windows Management Choices
- Windows Management Features
- Windows 10 Identify Choices

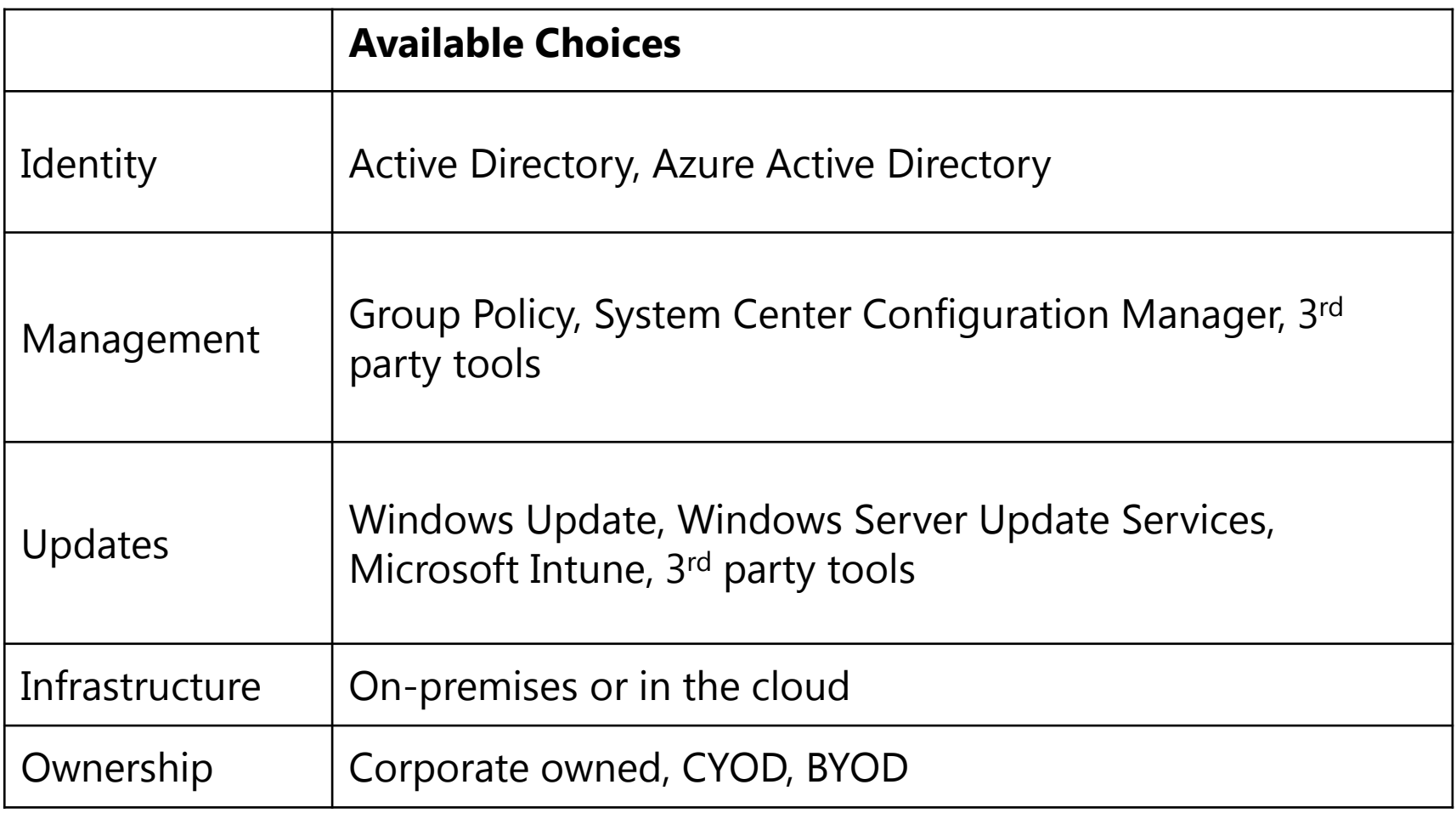

## Windows Management Features

# **Windows 10 Works with Existing Infrastructure**

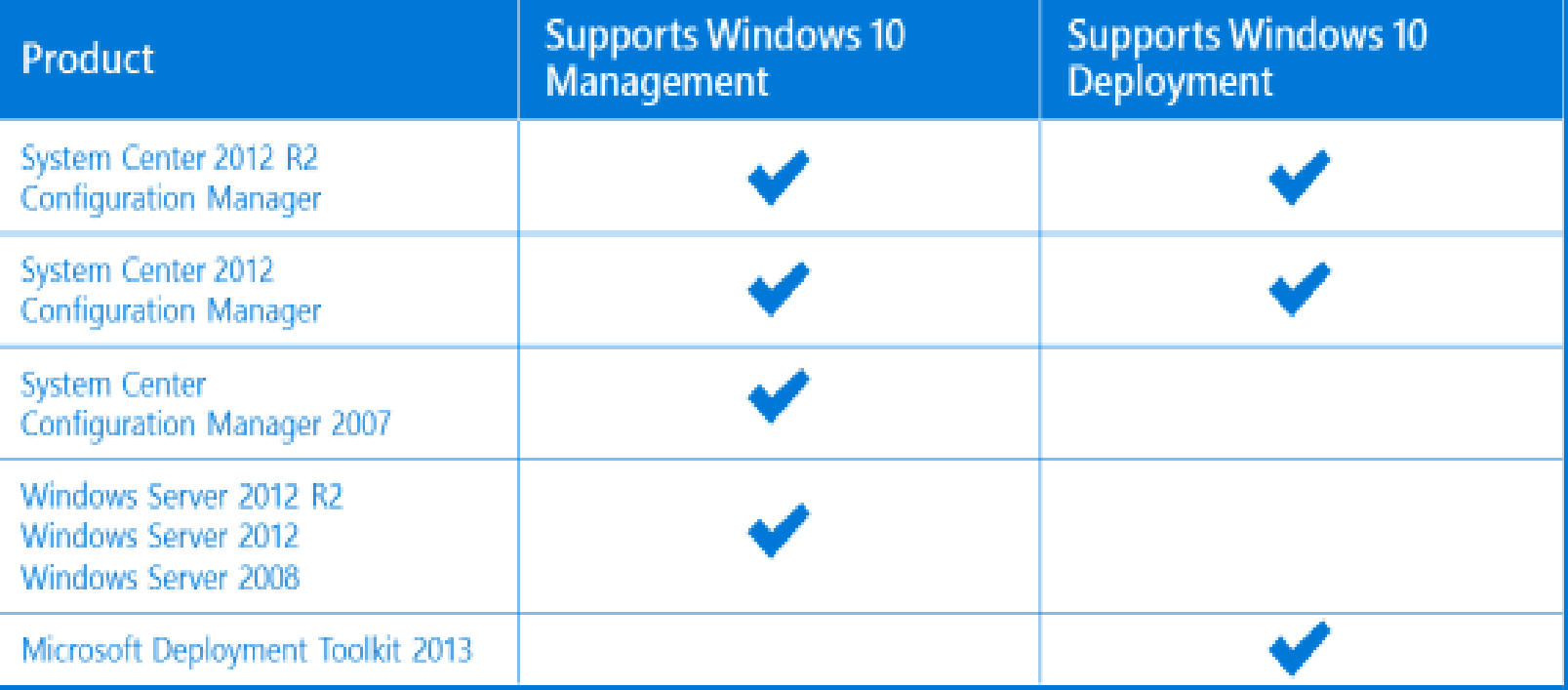

Updates will be required. New OS features may require newer versions for full support.

# **Windows 10 Identify Choices**

# **Windows 10 Identity Choices**

## **Organization Owned**

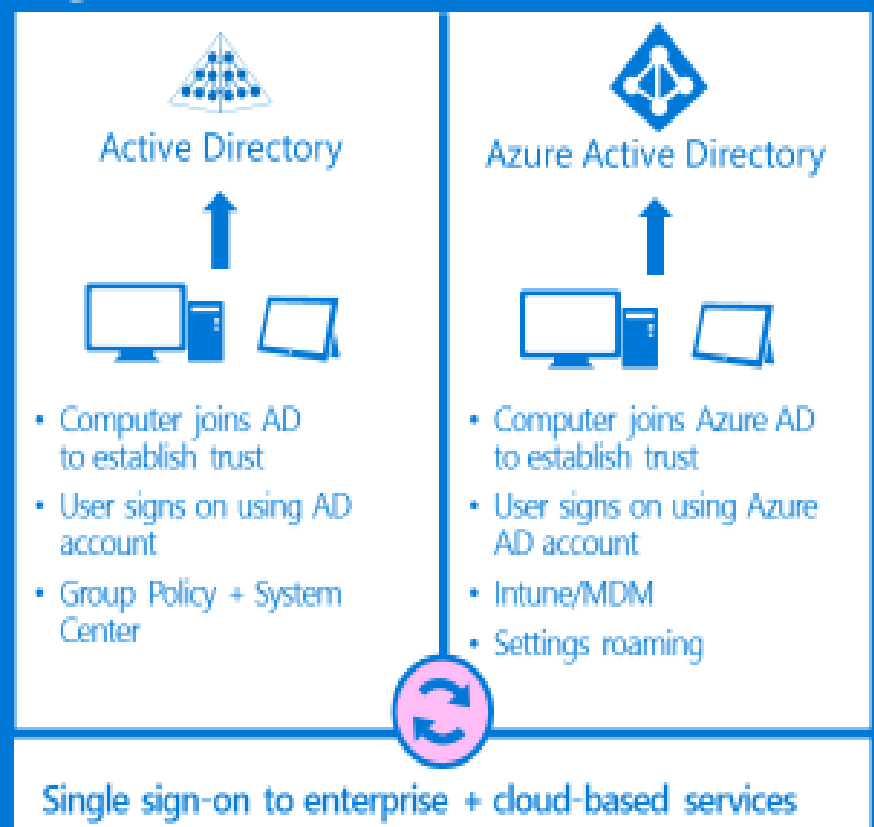

### **Personally Owned (BYOD)**

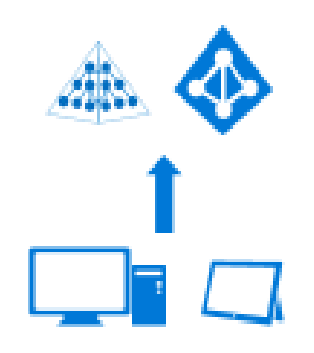

- . Computer registers with AD or Azure AD via Device **Registration** to establish trust for remote resource access
- · User signs in with a Microsoft account, associates an Azure AD account
- Intune/MDM

# Group Policy & Windows 10

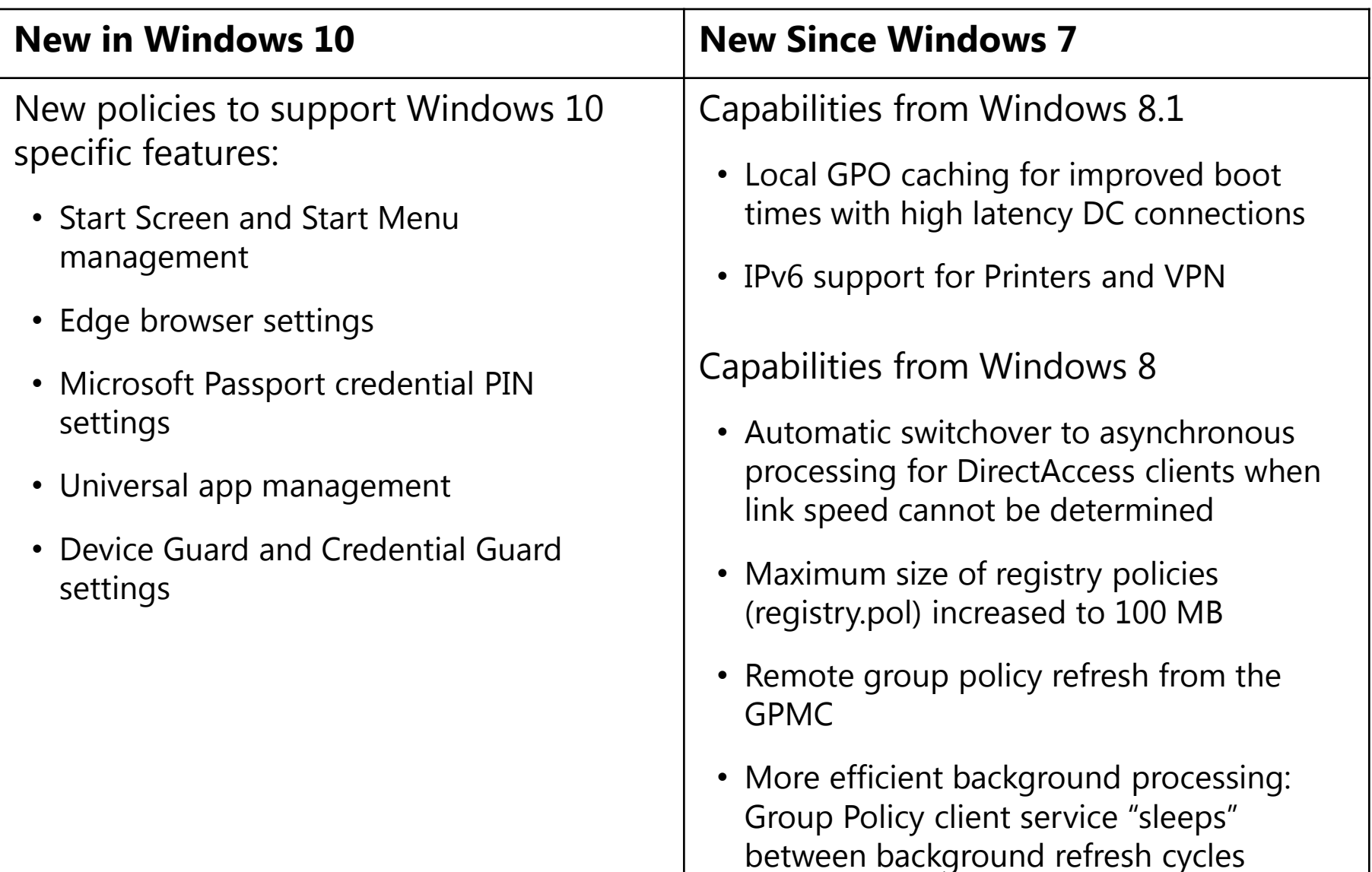

# Topic 4 of 4: Supporting Windows 10

- Windows as a Service
- Windows Update for Business
- Current Branch for Business
- In today's environment, complete product cycles need to be measured in months, not years
- New releases must be made available on a continual basis, and must be deployable with minimal impact on users
- Microsoft designed Windows 10 to meet these requirements by implementing a new approach to innovation development and delivery called *Windows as a Service (WaaS)*
- Windows as a Service is based on a community-centric approach involving internal Microsoft engineers, other Microsoft employees, early adopters and others, for testing both:
	- **Feature upgrades:** these include the latest new features, experiences, and capabilities on devices that are already running Windows 10
	- **Servicing updates:** which include security fixes and other important updates
- Upgrades and updates are then released in *branches* made up of one or more *rings*

## How the Branches fit together

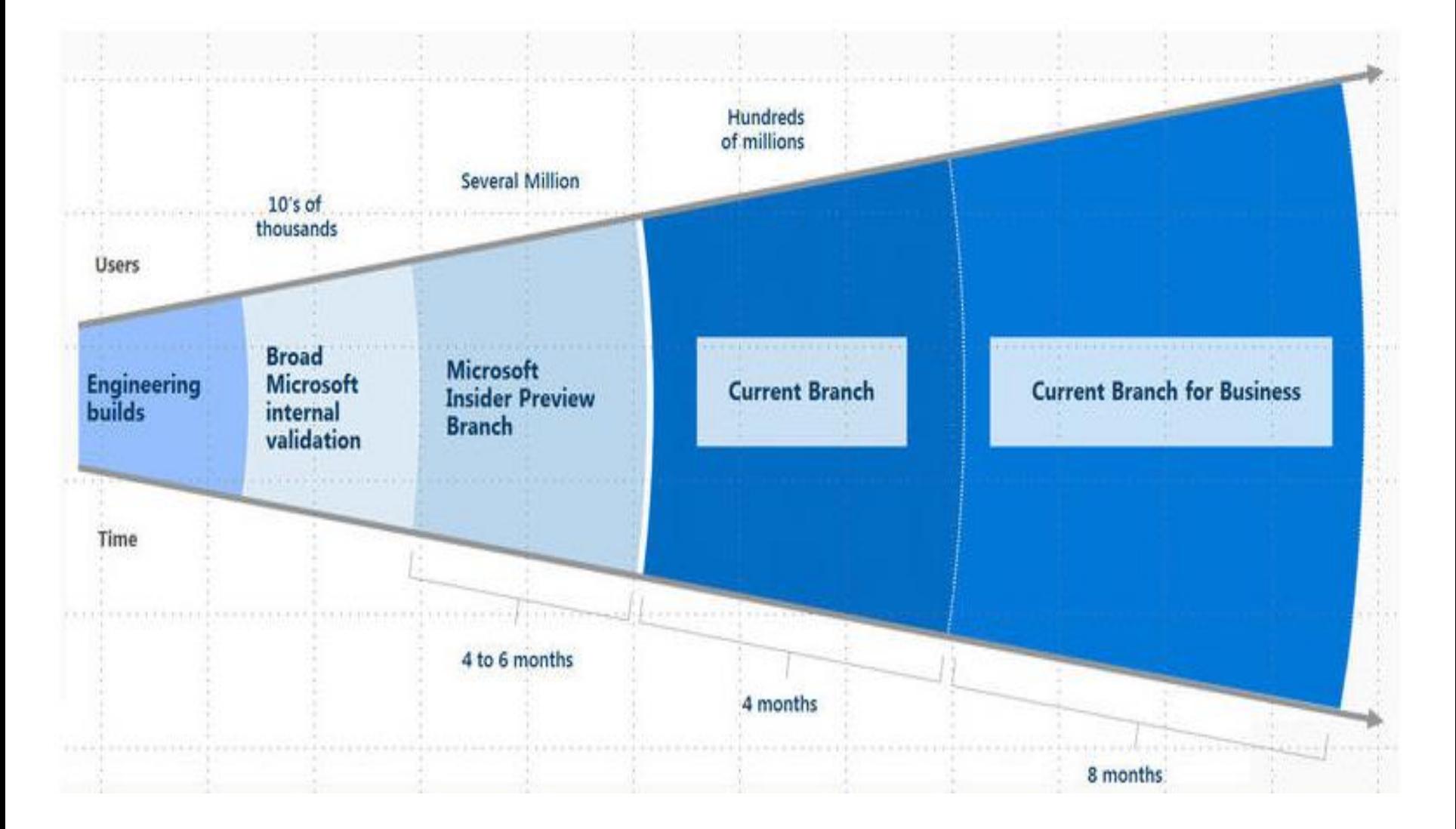

For excellent in-depth coverage: https://technet.microsoft.com/en-us/library/mt598226(v=vs.85).aspx

# Long Term Servicing Branch edition

With Windows Enterprise LTSB edition, security updates and fixes are still delivered regularly

**Customers on Long Term** Servicing Branch receive security and critical fixes for 10 years

Customers can move from one LTSB to the next one via in-place upgrade and can skip one LTSB as well

LTSB is targeted at special purpose computers where stability is the utmost concern

LTSB is available for Enterprise edition only

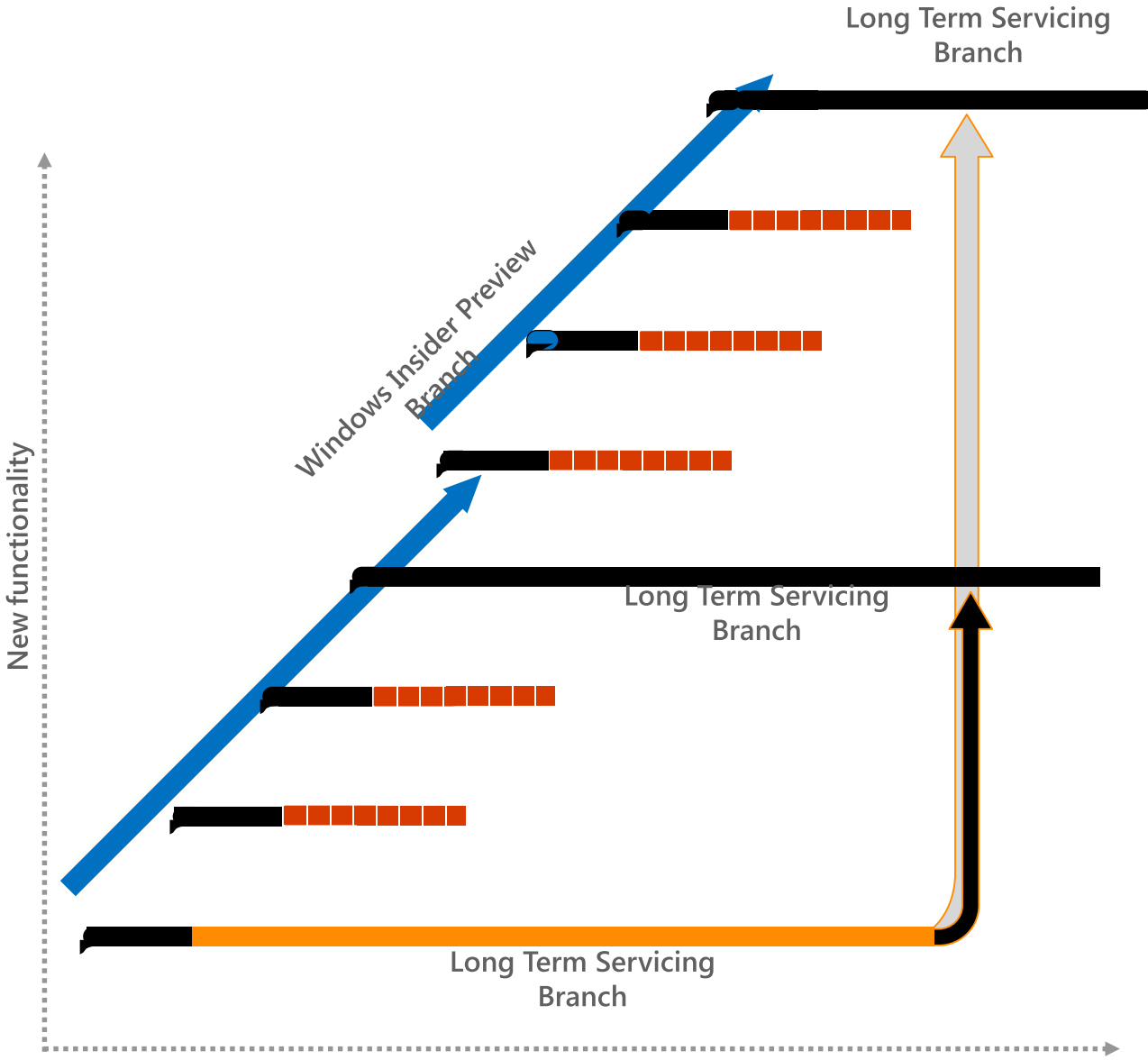

# Module Review

• Review Question(s)

# Module 3

## Security Features of Windows 10

## Module Overview

- Windows 10 Security Overview
- Overview of Device Guard

# Topic 1 of 2: Windows 10 Security Overview

- New Security Challenges require a new Platform
- Windows SmartScreen
- Demonstration: Configuring Windows SmartScreen Settings
- Configuring Windows Defender
- Demonstration: Configuring Scanning Options in Windows Defender
- Data at Rest Protection Encryption for the Rest of Us
- Demonstration: BitLocker management

# New Security Challenges require a new Platform

# New challenges require a new platform

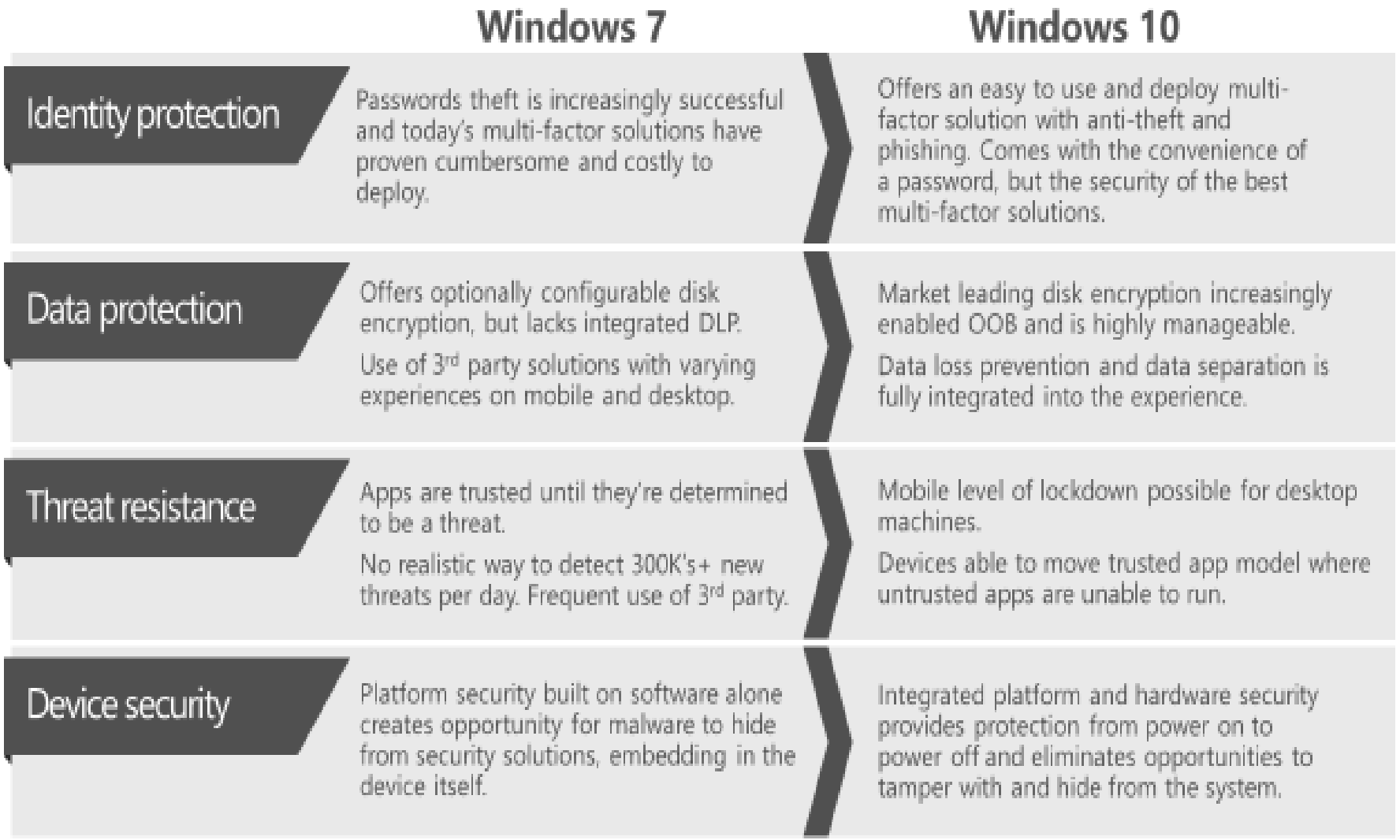

## Windows SmartScreen

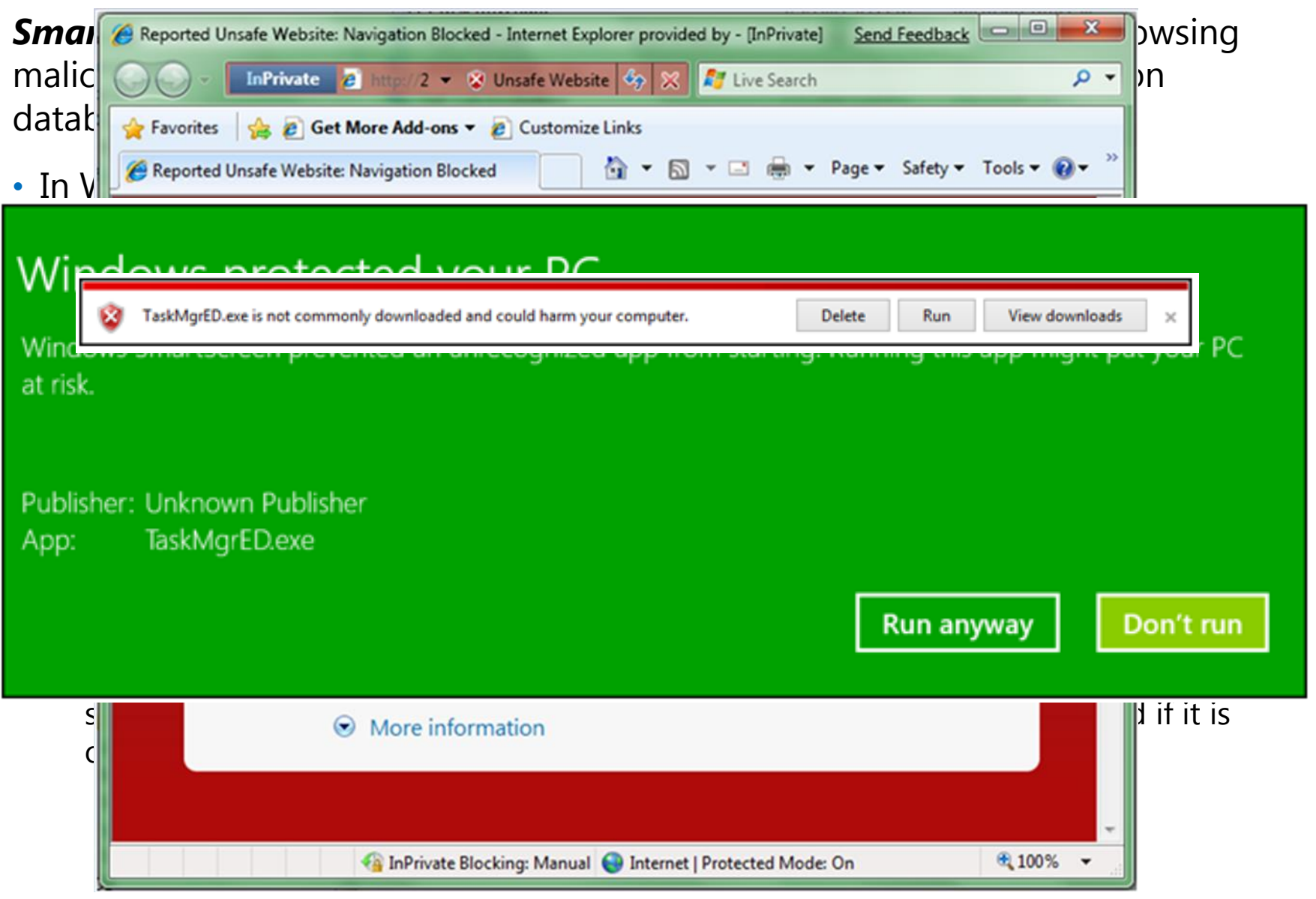

# Configuring Windows Defender

*Windows Defender* is an integrated solution that provides protection from spyware, malware and viruses

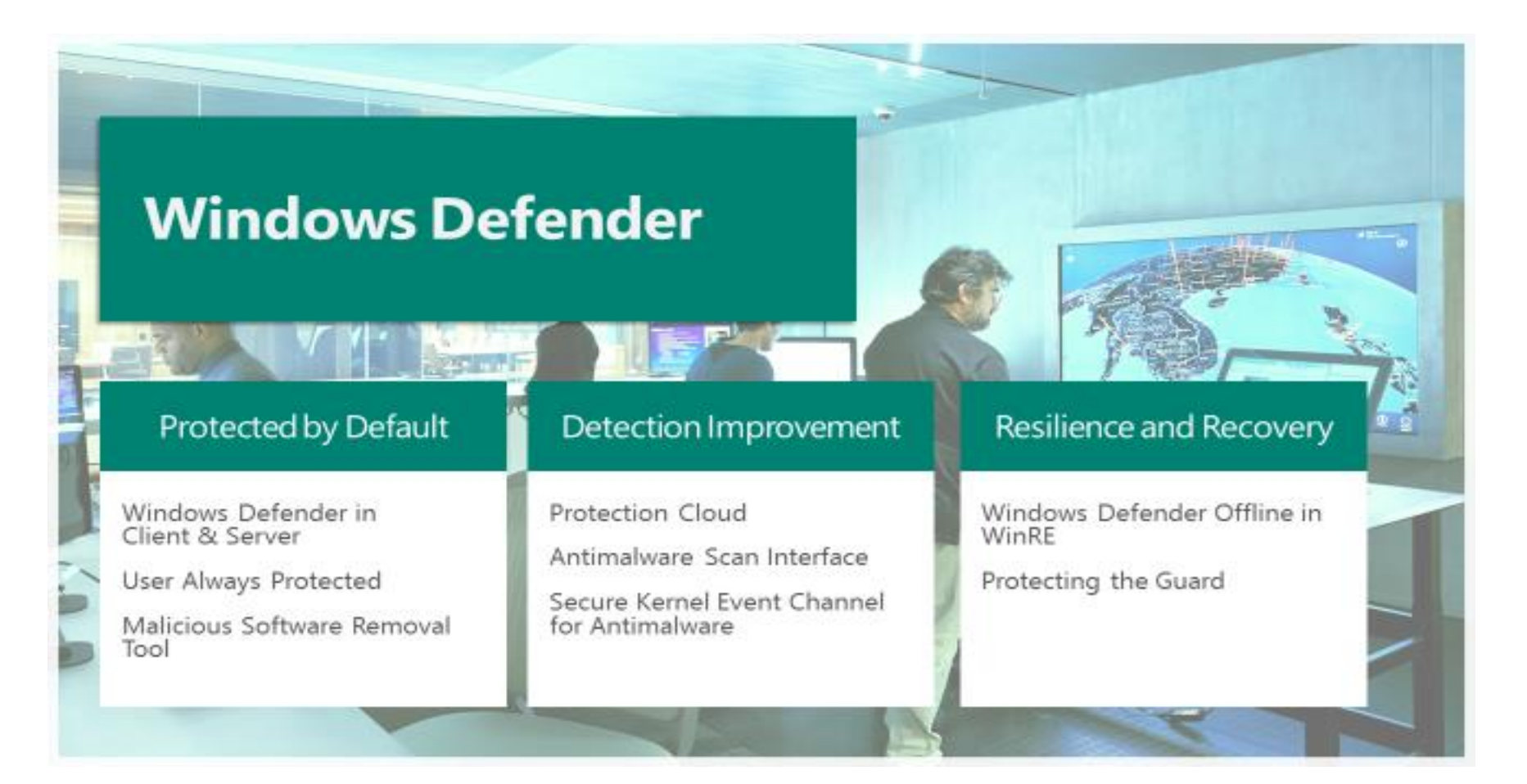

## [Is Windows Defender good enough?](http://www.howtogeek.com/225385/what%E2%80%99s-the-best-antivirus-for-windows-10-is-windows-defender-good-enough/)

## Demos: Configuring Windows SmartScreen Settings and Windows Defender

• In this hands-on demo, we will configure Windows SmartScreen and Windows Defender.

## Data at Rest Protection with BitLocker

### **Device Encryption – BitLocker**

- Devices can be encrypted out-of-box with BitLocker
- Increased global acceptance of integrating Trusted Platform Module (TPM) hardware in many devices
- Goal: pervasive on all Windows devices by 2016
- Enterprise-grade management when combined with Microsoft BitLocker Administration and Management (MBAM)

## Hands-on demo: BitLocker management

• In this demo, we will review options for the BitLocker feature in Windows 10

## Topic 2 of 2: Overview of Device Guard

- Configurable code integrity
- Planning for Device Guard
- Device Guard Catalog files
- Demonstration: Using Device Guard

## What is Device Guard?

- *Code integrity* is the component of Windows that verifies that running code is trusted and safe
- Until now, for non-mobile platforms, code integrity consisted largely of requiring digital signatures on device drivers
- *Device Guard* allows non-mobile Windows platforms to function like a mobile phone, letting only specific applications to be trusted and exectued

## Planning for Device Guard

### **Planning for Device Guard:**

- **Approaching enterprise code integrity deployment.** Deploying Device Guard to your organization requires a planned and phased-in approach
- **Device Guard deployment scenarios.** As part of planning for Device Guard deployment, Microsoft recommends that you categorize each device in your organization into a deployment scenario
- **Code signing adoption.** Code signing is important to the security that Device Guard provides
- **Hardware considerations.** Several Device Guard features require advanced hardware (note: they are referring here to *Credential Guard* which is not covered in this seminar)

## Device Guard Catalog files

### **Planning for Device Guard:**

- Know your targeting group of devices
- Use PowerShell cmdlets to create policy from golden image systems
	- Defaults to Audit Mode
	- Merge multiple policies or Deploy differential policies
- Deploy policy in audit mode and test
- Use Powershell cmdlets to create policy from audit log and merge
- Enable enforcement

## Demonstration: Using Device Guard

## **Implementing a Device Guard Policy involves the newest version of Powershell:**

- 1. Create one or more "Golden Images"
- On the Golden Image machine, create a code integrity policy with Powershell's 2. **New-CIPolicy**
- $3.$ Copy the resulting policy file to a shared folder accessible to targeted systems
- 4. Configure Group Policy to deploy the settings. The file gets pushed to c:\windows\system32\CodeIntegrity on targeted computers and renamed to **SIPolicy.p7b**
- 5. Restart the computer

## Windows 10 Training

## **Windows 10 Training at System Source**

- 20697-1: Installing and Configuring Windows 10
	- April 18-22 in Hunt Valley
	- May 16-20 in Columbia
- 20697-2: Deploying and Managing Windows 10 Using Enterprise Services
	- May 23-17 in Columbia
	- July 25-29 in Columbia
- 10982: Supporting and Troubleshooting Windows 10
	- May 16-20 in Columbia
	- August 15-19 in Hunt Valley

## Clinic Evaluation

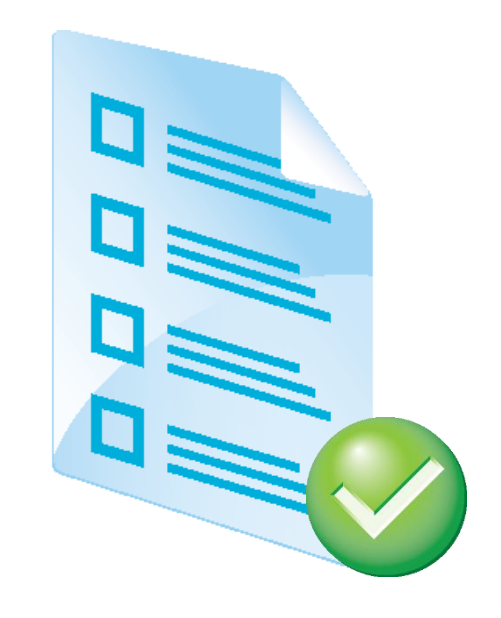